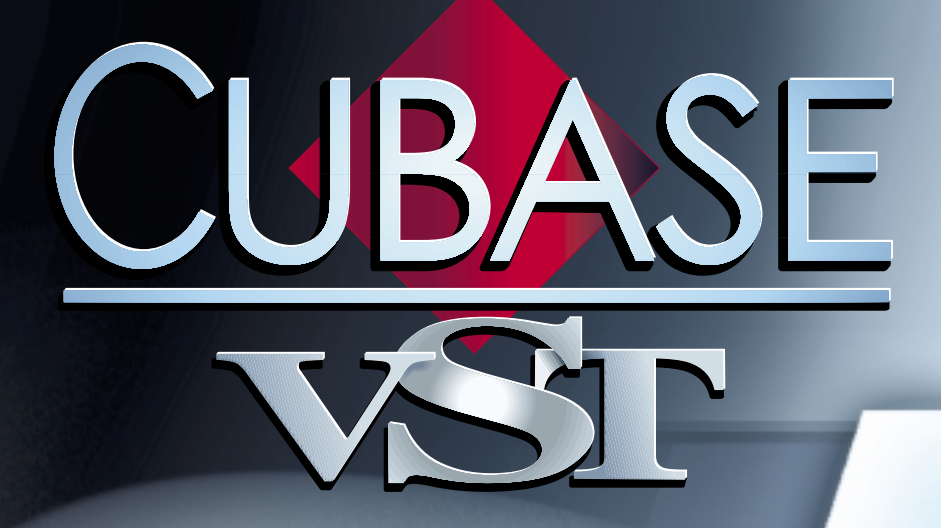

### Anciens plug-ins d'effets VST Anciens plug-ins d'effets VST

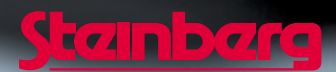

Manuel d'utilisation de Ernst Nathorst-Böös, Ludvig Carlson, Anders Nordmark, Roger Wiklander Traduction: C.I.N.C. Contrôle Qualité : K. Albrecht, C. Bachmann, E.Gutberlet, S. Pfeifer, C. Schomburg

Les informations contenues dans ce document sont sujettes à modification sans préavis et n'engagent aucunement la responsabilité de Steinberg Media Technologies AG. Le logiciel décrit dans ce document fait l'objet d'une Licence d'Agrément et ne peut être copié sur un autre support sauf si cela est autorisé spécifiquement par la Licence d'Agrément. Aucune partie de cette publication ne peut en aucun cas être copiée, reproduite ni même transmise ou enregistrée, sans la permition écrite préalable de Steinberg Media Technologies AG.

Tous les noms de produits et de sociétés sont des marques déposées ™ ou ® de leurs propriétaires respectifs. Windows, Windows 95, Windows 98 et Windows 2000 sont des marques déposées de Microsoft Inc.

© Steinberg Media Technologies AG, 2001. Tous droits réservés.

# **Choirus et Choirus 2**

❐ **Sur certaines configurations d'ordinateurs, l'effet Choirus d'origine produisait parfois des clics et donnait un son distordu. Sa nouvelle version, Choirus2, résout ce problème. Ses fonctions sont identiques à celles du premier Choirus, mais il se montre un peu plus gourmand en ressources processeur.**

Cet effet, mélange de chorus et de flanger, ajoute "profondeur" et "animation" au son. Il fonctionne selon le principe suivant : le signal d'origine est retardé, et ce délai varie constamment grâce à un "LFO" (Low Frequency Oscillator, ou oscillateur à basse fréquence). Ce signal retardé est ensuite ajouté au signal d'origine.

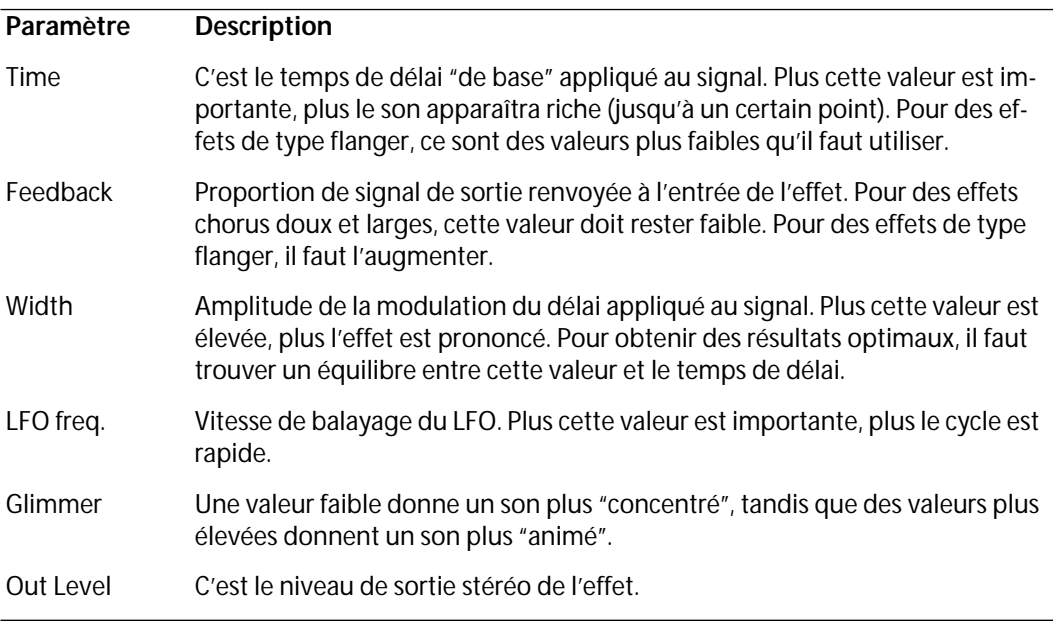

# **Scopion**

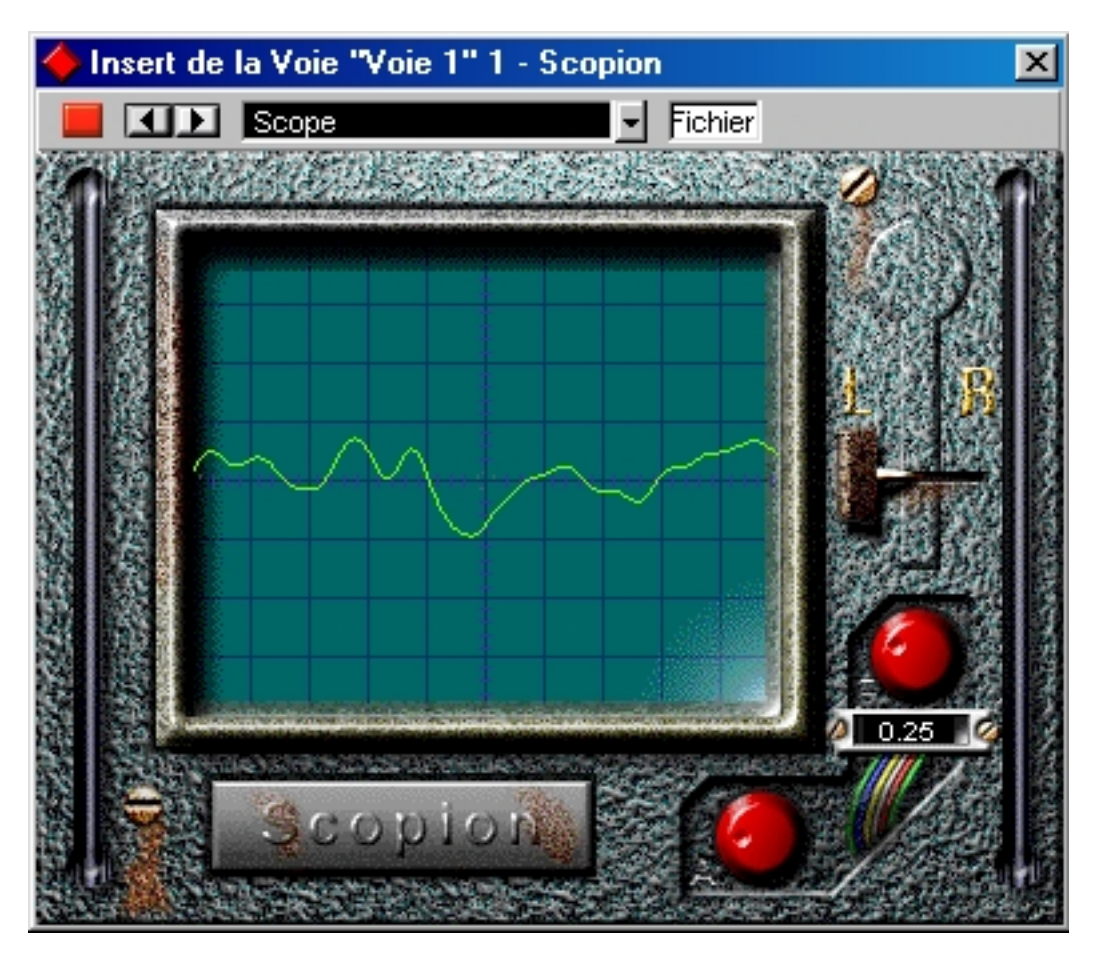

Le Scopion est un oscilloscope incorporé, qui analyse le canal gauche ou droit d'un signal d'entrée et en visualise la forme d'onde en temps réel. Il peut être utilisé comme effet d'insertion ou Master. Comme le Scopion utilise une interface personnalisée, il faut cliquer sur le bouton Edit (Édition) dans la fenêtre Configuration de Voie VST ou Effets Master pour l'utiliser. Il y a trois paramètres :

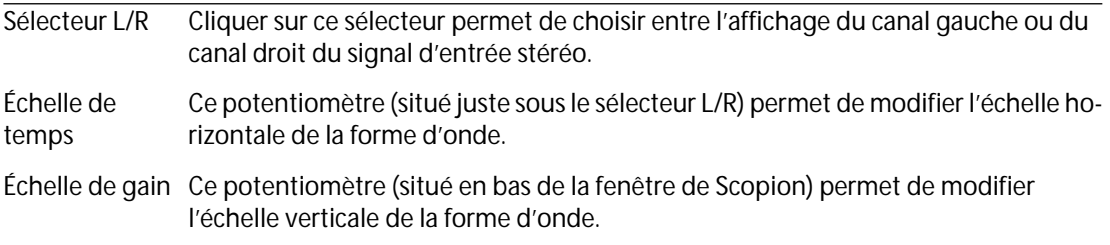

# **Autopan**

Cet effet fait passer automatiquement le son de la voie gauche à celle de droite et inversement.

❐ **Cet effet sera le plus souvent utilisé en position "PRE" du départ effet de la voie. Dans la plupart des cas même, la sortie de la voie devrait être entièrement coupée, de façon à n'entendre que la sortie de l'effet et non le signal d'origine.**

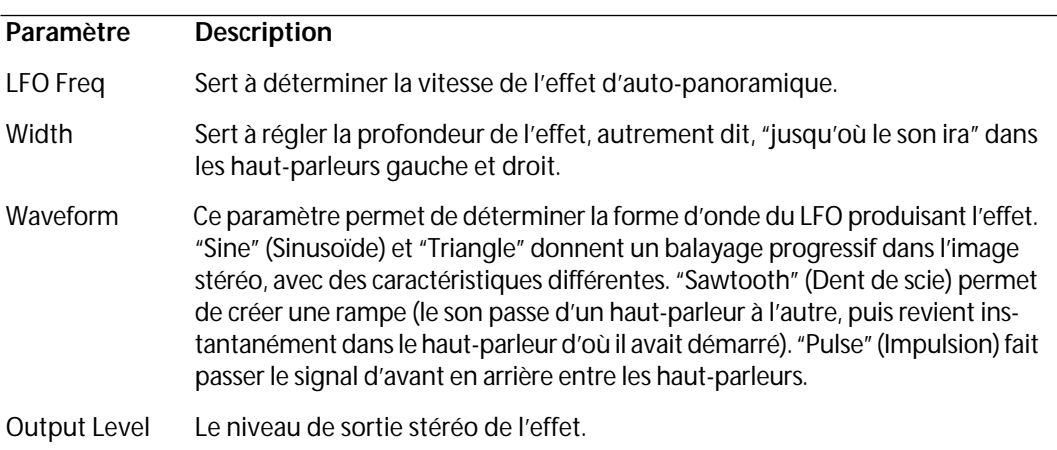

# **Espacial**

❐ **C'est un effet de type "réverb". Il ajoute de l'ambiance, ou "effet de pièce", au son. Les relations entre paramètres sont assez complexes, nous vous conseillons donc de commencer en sélectionnant le programme le plus proche possible de l'effet que vous désirez obtenir, et seulement alors de commencer à modifier les paramètres. L'effet Espacial accepte uniquement une entrée mono et n'est utilisé qu'en départ effet (Send).**

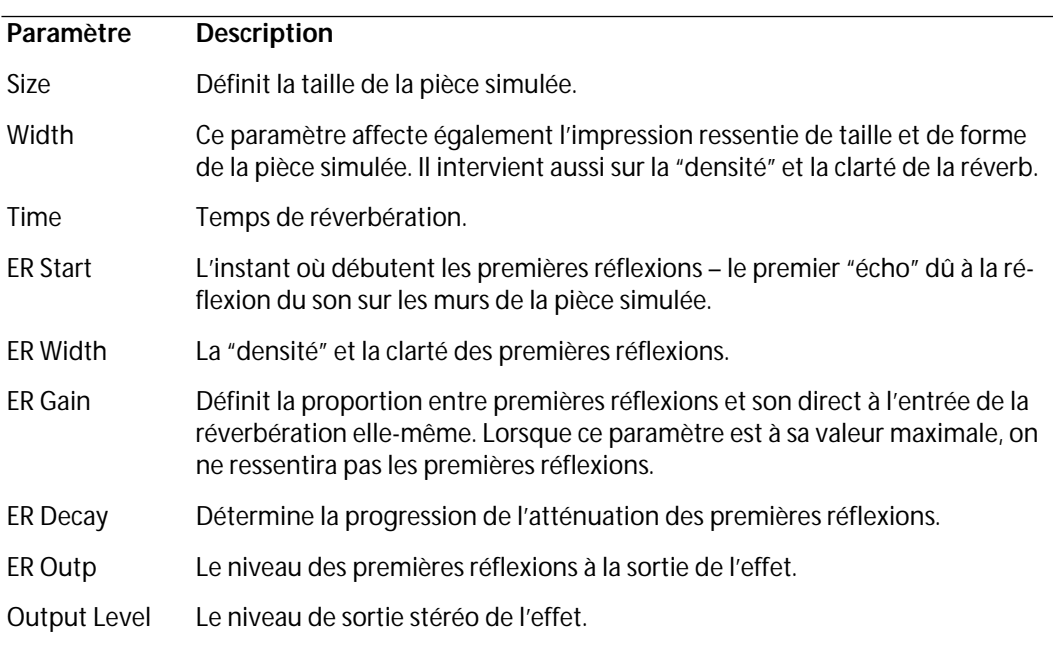

## **Electro Fuzz**

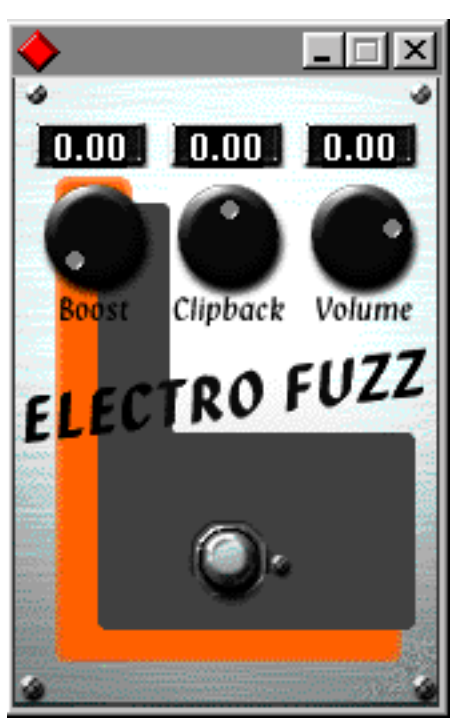

Cet effet imite les bons vieux boîtiers de distorsion à transistors. Il dispose d'une entrée mono et est utilisé comme effet d'Insertion ou Départ. Cet effet n'utilise pas l'interface standard du VST ; pour ouvrir sa fenêtre de paramètres, vous devez cliquer sur le bouton Edit (Édition) dans la fenêtre Effets Sends ou Configuration de Voie.

L'Electro Fuzz dispose des paramètres suivants :

#### **• Boost**

Définit la quantité de distorsion. Si vous souhaitez ajouter de la distortion sans augmenter le niveau du signal, vous devrez régler le potentiomètre de Volume.

#### **• Clipback**

Plutôt que de créer un écrêtage réel du signal, ce paramètre "inverse" la partie du signal située au-dessus du niveau d'écrêtage. Ceci crée un apport d'harmoniques de second rang et modifie le caractère de la distorsion.

Si vous distordez une onde sinusoïdale en augmentant le paramètre Boost…

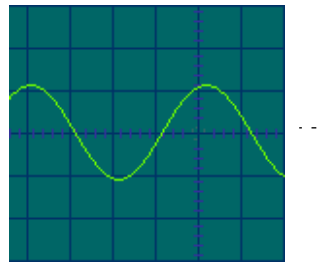

…elle sera écrêtée comme ceci.

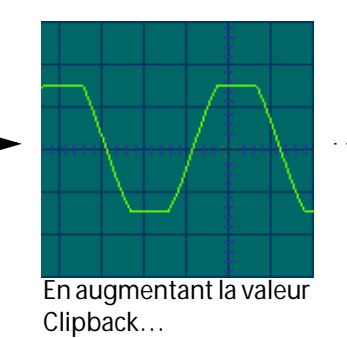

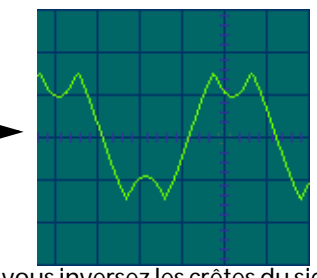

…vous inversez les crêtes du signal, ce qui ajoute des harmoniques.

#### **• Volume**

Il s'agit d'un contrôle du volume du signal sortant de l'Electro Fuzz.

## **Stereoecho**

L'Écho Stéréo est un délai disposant de réglages séparés pour la voie gauche et droite. Il peut également être utilisé comme délai mono ordinaire, auquel cas le temps de délai maximal sera doublé.

### ❐ **L'Écho Stéréo accepte uniquement une entrée mono. Il sera utilisé comme Départ effet.**

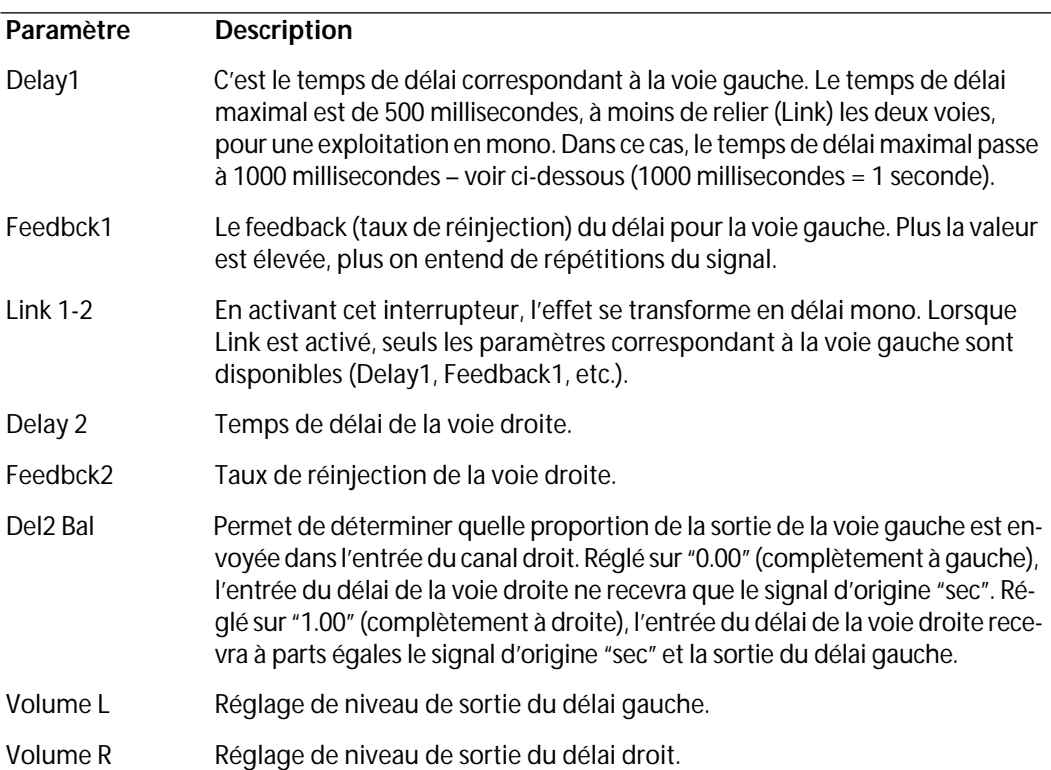

Les paramètres de l'Écho Stéréo sont les suivants :

## **StereoWizard**

Le Wizard est un élargisseur d'espace stéréo, qui, à partir d'un signal d'entrée stéréo, permet de le faire sonner "plus large". Cet effet doit être utilisé comme Effet Master. Le Wizard donnera de meilleurs résultats si vous utilisez des sons réellement stéréo (par opposition à des signaux mono répartis dans l'image stéréo). Vous pouvez également appliquer une ambiance stéréo ou une réverb stéréo (WunderVerb3) à un signal mono, puis utiliser le Wizard pour accroître la largeur stéréo de la réverb. Le Wizard propose les paramètres suivants :

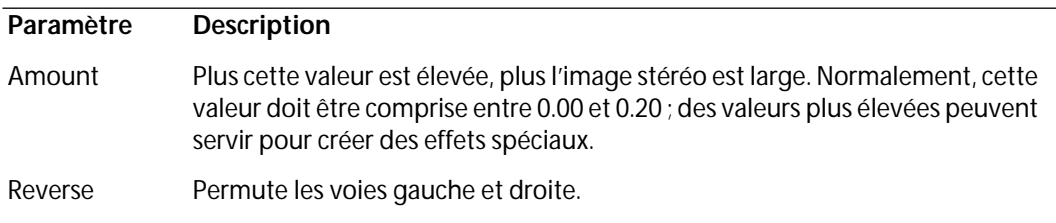

# **WunderVerb 3**

La WunderbVerb 3 est un plug-in de réverb, fournissant des effets de reverb à la fois doux et denses tout en nécessitant moins de puissance de calcul. C'est un effet de mixage disposant d'une entrée mono. Lorsque vous sélectionnez cet effet, vous obtenez l'interface du module XPander, comme le montre l'illustration ci-dessus. Le bouton Program sert à sélectionner les réverbs:

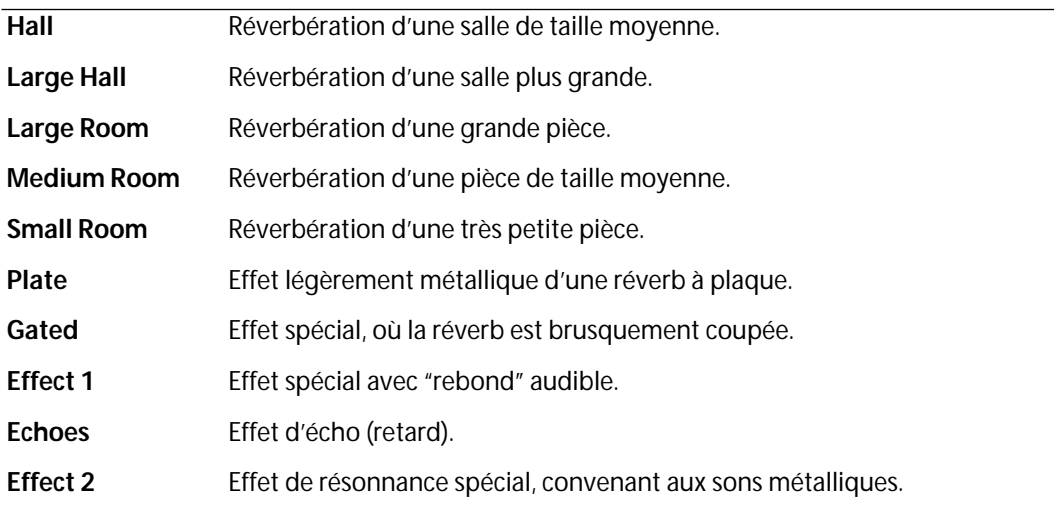

Pour régler avec précision les paramètres de la réverb choisie, cliquez sur le bouton Edit (Édition) dans la fenêtre des Effets Send. Ceci ouvre la fenêtre de paramètrage de la WunderVerb 3 :

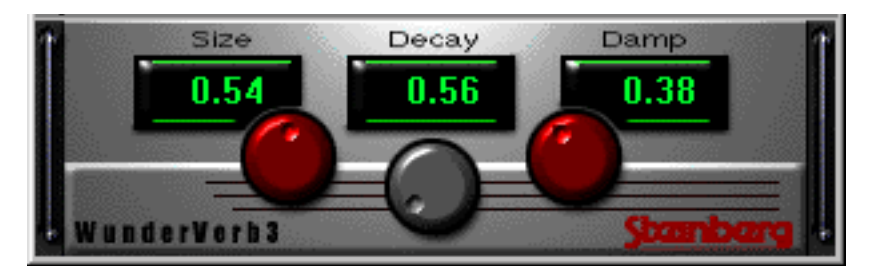

Vous pouvez régler les trois paramètres suivants :

### **Size**

Il s'agit de la taille de la pièce. Ce réglage affecte la densité et le caractère de la réverb. Si vous avez choisi un type de réverb où chaque "rebond" est audible (Effect 1, Echoes, etc.), le fait d'augmenter la taille prolongera la durée entre chaque "rebond", comme le fait potentiomètre Time sur un effet de type "delay".

### **Decay**

C'est le temps de décroissance de la réverb. Avec une valeur élevée, la réverb sera plus longue.

### **Damp**

Augmentez cette valeur pour que les fréquences hautes du son réverbéré s'atténuent plus vite. Vous obtiendrez une réverb plus douce et plus sombre.